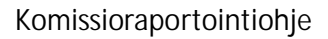

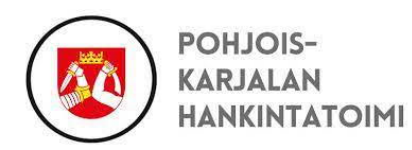

Komissiota koskeva raportointi tulee tehdä tarjouspalvelu.fi/jns -palvelun kautta ja komissiolasku muodostuu komissioraportoinnin yhteydessä ilmoitettujen myyntien perusteella.

1) Kirjautukaa sisään Tarjouspalveluun Pohjois-Karjalan hankintatoimen portaalissa (www.tarjouspalvelu.fi/jns).

2) Kun olette kirjautuneet sisään, painakaa "OMAT TIEDOT".

3) Esille tulevista osioista painakaa "SOPIMUKSET JA RAPORTIT". (Sopimus ei näy vielä tällä välilehdellä.)

4) Painakaa "SIIRRY RAPORTOINTIIN" -painiketta.

Jos ei tapahdu mitään, tarkistakaa selaimen asetuksista ponnahdusikkunoiden salliminen (ponnahdusikkunan tulee olla sallittu)

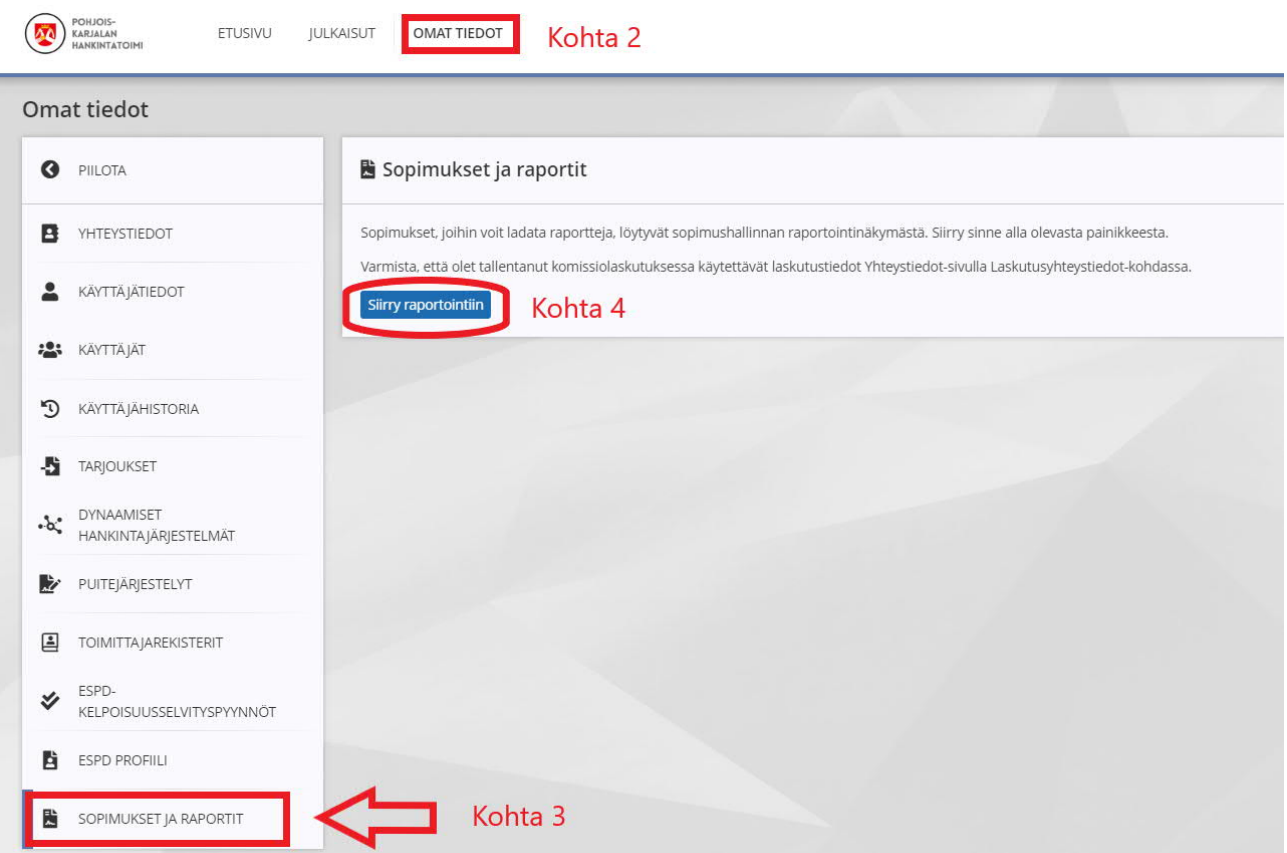

Ohjeet jatkuvat seuraavalla sivulla

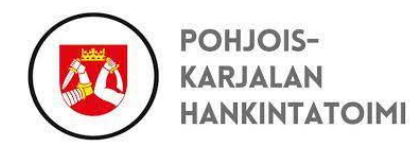

**Komissioraportointiohje**

5) Avautuu raportointinäkymä, jossa on mahdollista raportoida myynnit sopimuksittain.

6) Etsikää oikea sopimus ja myyntijakso, jolle on tarve raportoida ja syöttäkää myynnin määrä sille varattuun kenttään ja lisätkää tarvittaessa liite (liite ei kuitenkaan ole pakollinen).

Mikäli toimittajalla on useampia sopimuksia, myynnit tulee raportoida aina oikealle sopimukselle, sillä sopimuksilla voi olla eri komissioprosentit.

Näette kunkin sopimuksen tarkemmat komissioehdot kultakin sopimukselta.

Raportointinäkymässä näkyy yhden sopimuksen kaikki myyntijaksot allekkain ja vasta sen jälkeen seuraava sopimus myyntijaksoineen. Mikäli jotain tiettyä sopimusta ei heti näy, selaa sivua alaspäin.

**Mikäli myyntiä ei ole ollut, raportoikaa myynniksi 0 (nolla).**

7) Tallentakaa raportointi klikkaamalla "TALLENNA". Tämä valinta tallentaa sekä siirtää syötetyt tiedot Pohjois-Karjalan hankintatoimelle.

8) Raportointi on nyt tehty ja voitte kirjautua ulos Tarjouspalvelusta. Myynnit siirtyvät laskutukseen, kun Pohjois-Karjalan hankintatoimi on siirtänyt tiedot.

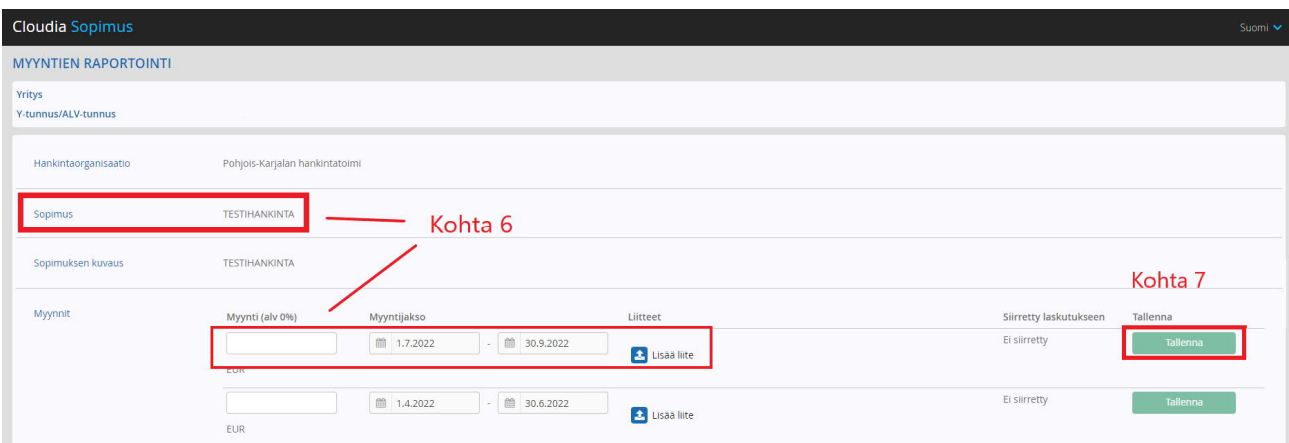